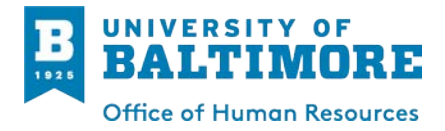

# **How Do I complete my timesheet?**

## **Job Aid for Full-time Faculty (F26)**

Duty Days Setup (One Time Only)

- 1. Login at **[https://myub.ubalt.edu](https://myub.ubalt.edu/)** using your netID and password.
- 2. In the left column, find the 'Links to PeopleSoft' box and click the **Human Resources** link.

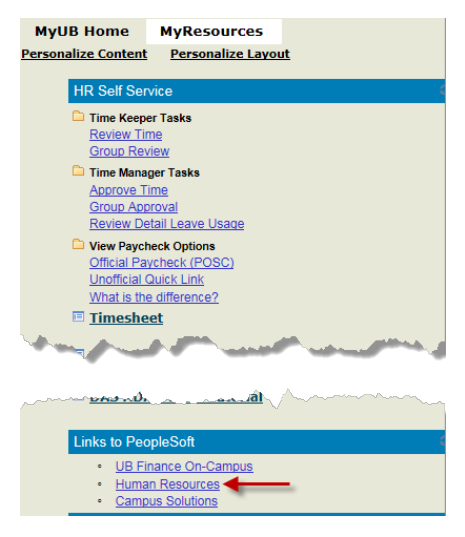

3. From the Main Menu, click **Self Service > Time Reporting > UB Setup Schedules**.

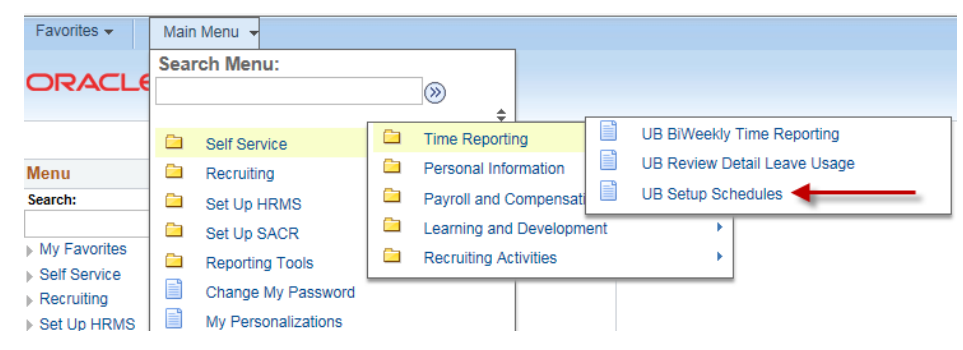

4. In the *Duty Day Schedule*, place a check mark for each day you are scheduled to work. For most it will be Monday-Friday on both work weeks.

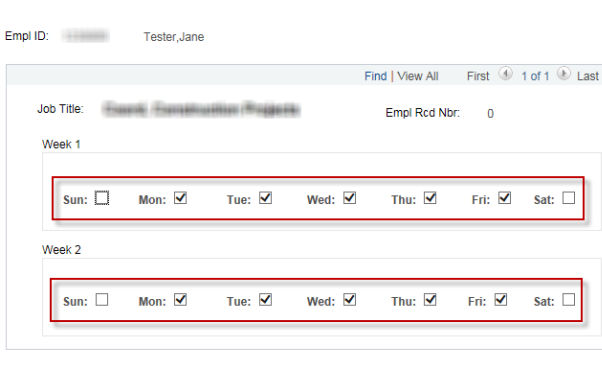

Save | Motify

Duty Day Schedule

5. Click the **Save** button.

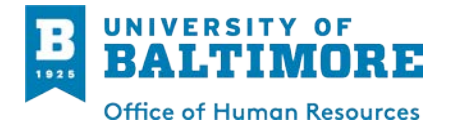

## **Job Aid for Full-time Faculty (F26)**

### Completing a Timesheet

- 1. Login at **[https://myub.ubalt.edu](https://myub.ubalt.edu/)** using your netID and password.
- 2. In the left column under HR Self Service, click the **Timesheet** link.

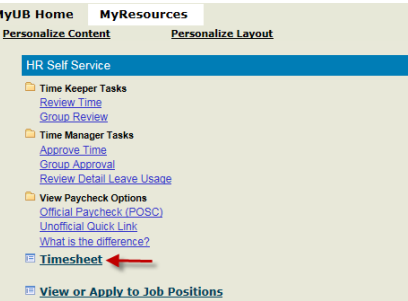

3. To access the current timesheet, click the **Search** button.

### **BiWeekly Time Reporting**

Enter any information you have and click Search. Leave fields blank for a list of all values.

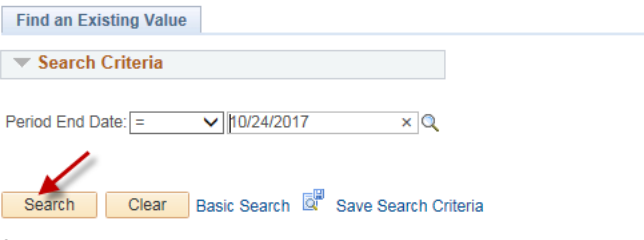

4. If you have not set up a Duty Day schedule as described above, enter a 'D' in the DTY (Reg-Duty) line for each duty day you were scheduled to work.

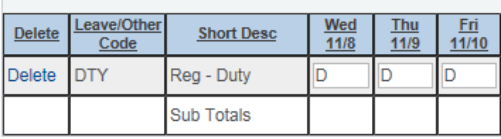

**Add Leave/Other Code** 

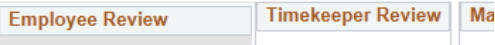

- 5. If you need to record leave (e.g., sick leave, jury duty, etc.) for the pay period:
	- Click on **Add Leave/Other Code**.

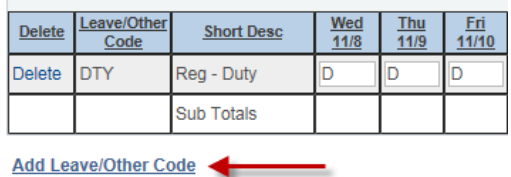

• Select the appropriate **[Leave Code](http://www.ubalt.edu/about-ub/offices-and-services/human-resources/employee-transactions/time-and-leave-management/leave_codes.cfm)** (see the HR Web page for definitions) from the drop down box and enter hours taken.

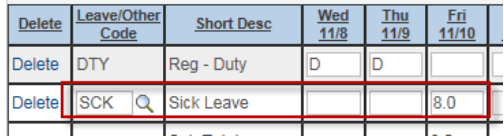

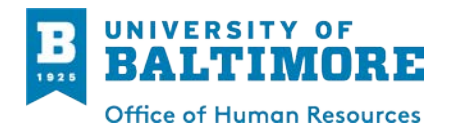

6. Click the **Save Timesheet** button.

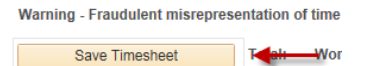

- 7. At the end of the pay period, verify that your timesheet is correct.
- 8. Check the box next to **Check When Timesheet is Complete**.

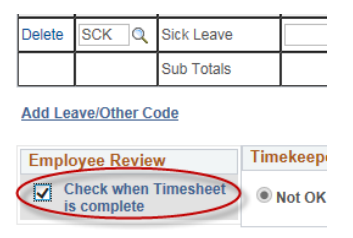

9. Click the **Save Timesheet** button. Your timesheet will be released to your timekeeper and supervisor for final approval.

### **<<Timesheet Help>>**

- Please refer to the Regular Payroll and Holiday Calendar for timesheet duedates
- For all timesheets questions, please speak with your supervisor or timekeeperfirst
- Login problems? Contact the OTS Call Center: [www.ubalt.edu/callcenter](http://www.ubalt.edu/callcenter) orx6262
- Timesheet frequently asked questions and answers can be found on the [Time and Leave Management](http://www.ubalt.edu/about-ub/offices-and-services/human-resources/employee-transactions/time-and-leave-management/timesheet_faq.cfm) page.